# **Setting Employee Permissions**

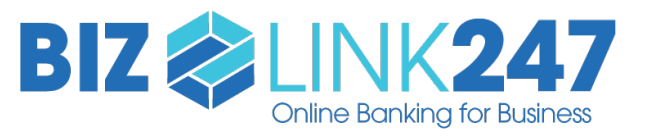

### **What is this form for?**

Use this document to indicate whether an employee will have access to PIB MLO and which permissions each of your employees will have in **BizLink 247** Online Banking.

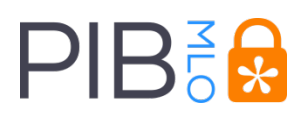

PIB MLO is used to configure the permissions of users in **BizLink 247** Online Banking and PIB MLO is used to contigure to reset employee passwords.

**Fill out this form for** *each* **of your employees to indicate the employee's permissions.**

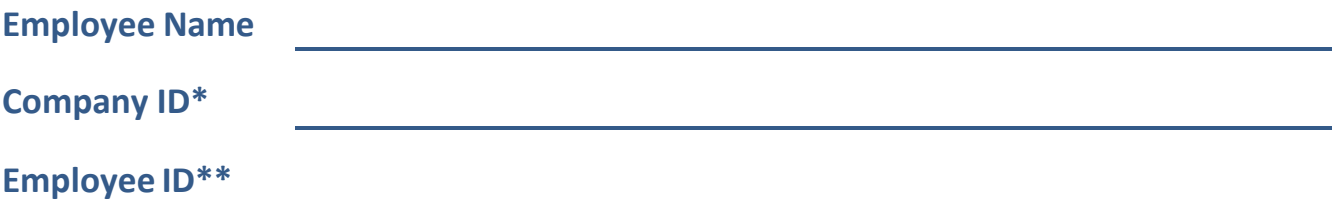

\*Same for all employees at your credit union. \*\*Unique to employee.

## **PIB MLO Permissions**

This section allows you to configure whether this employee is an administrator of PIB MLO. It is recommended that you select at least **one** employee to have "Full Administrator" permissions and at least **one** employee to have "Reset Employee Passwords" permissions.

All other employees will just be able to login to **BizLink 247** Online Banking. Permissions for **BizLink 247** Online Banking are covered on the following pages.

### **Do you want this employee to have access to PIB MLO? (Select one of the following.)**

**Yes.** I want this employee to have all permissions and be a **full administrator**.

*With "Full Administrator" permissions, an employee can set up new users and change permissions of users. This employee can also reset employee passwords.*

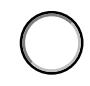

**Yes.** I want this employee to have permissions to **reset employee passwords** but not have other administrator privileges.

**No.** I do not want this employee to have access to PIB MLO.

(I just want this employee to have access to **BizLink 247** Online Banking.)

### **BizLink 247** Online Banking Permissions

The rest of the document allows you to set the permissions for the user in **BizLink 247** Online Banking.

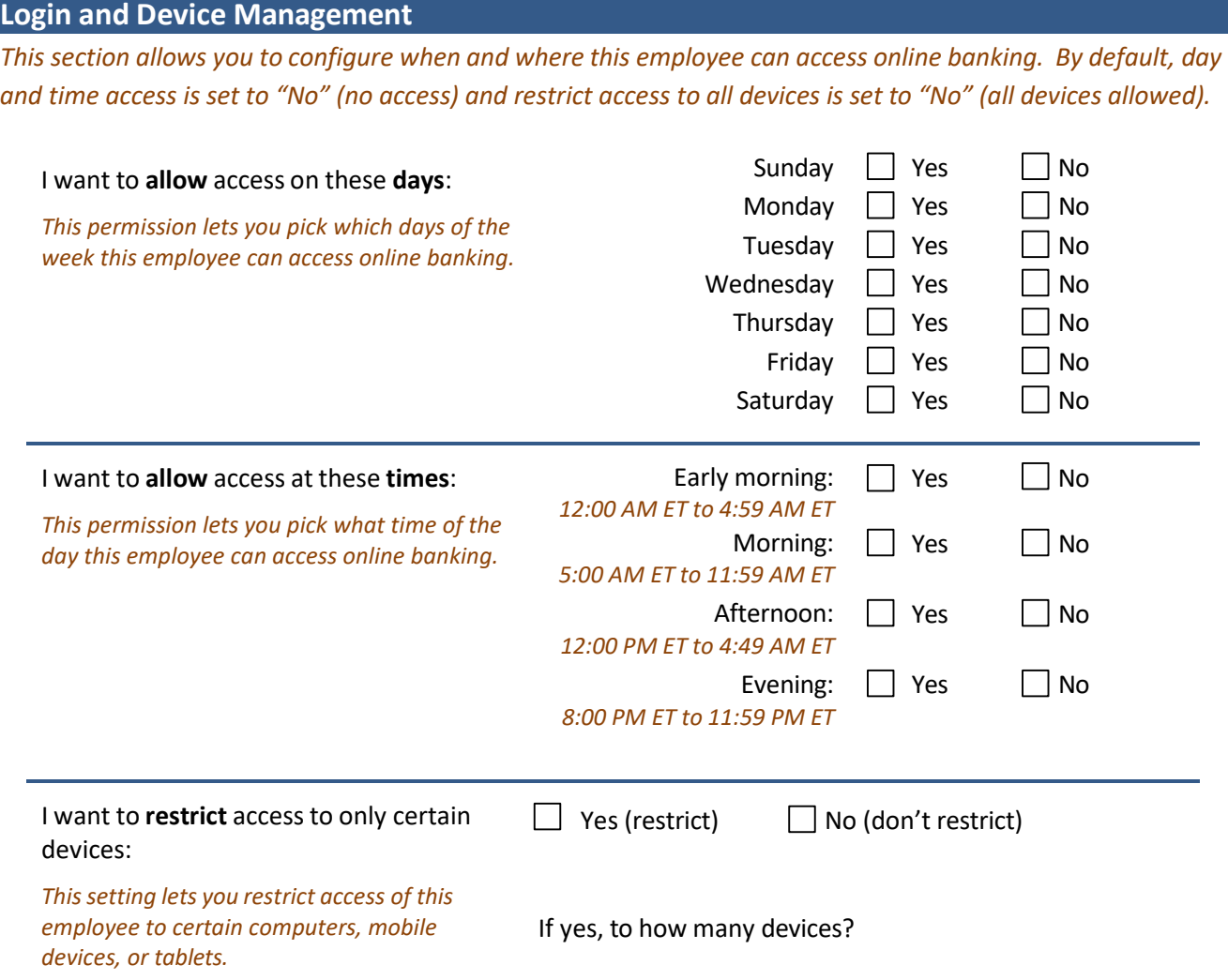

### **Money Management**

This section allows you to configure what transactions will be allowed and what will be blocked for the employee. *For features you want to use, you can add an extra layer of security by requiring a confirmation code. By default, everything is set to "No" or "not allowed."*

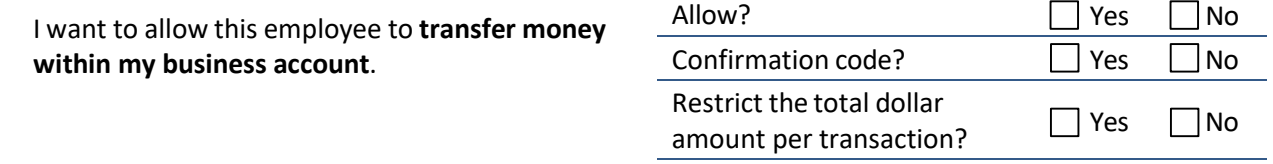

Restrict the amount per transaction to:

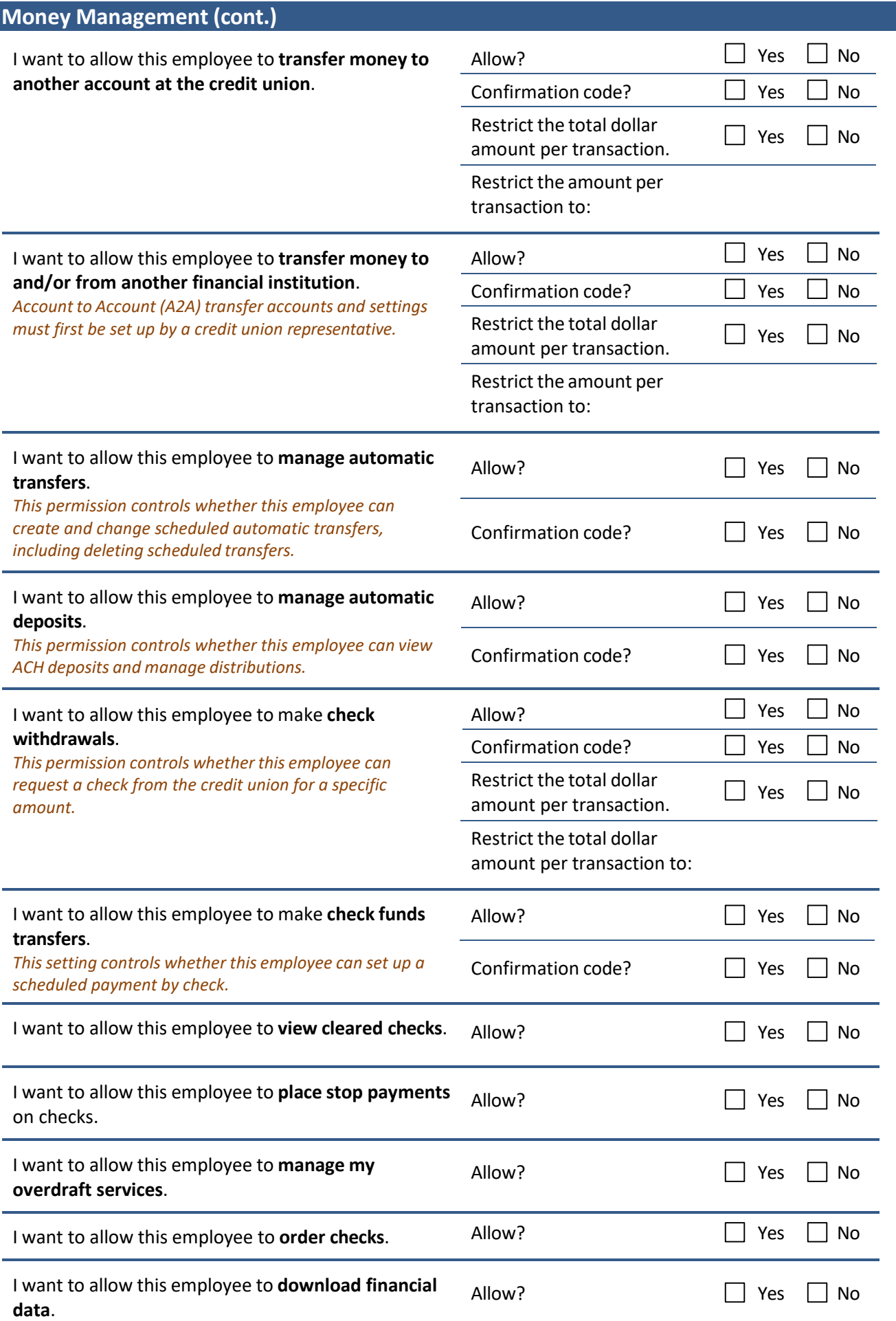

#### **Account Management**

*This section allows you to configure if this employee can open new savings, checking, and certificate accounts in online banking, or if this employee can see and change contact information on the account such as address and*  corporate email address. For features you do want them to use, you can add an extra layer of security by *requiring a confirmation code. By default, everything is set to "No" or "not allowed".* 

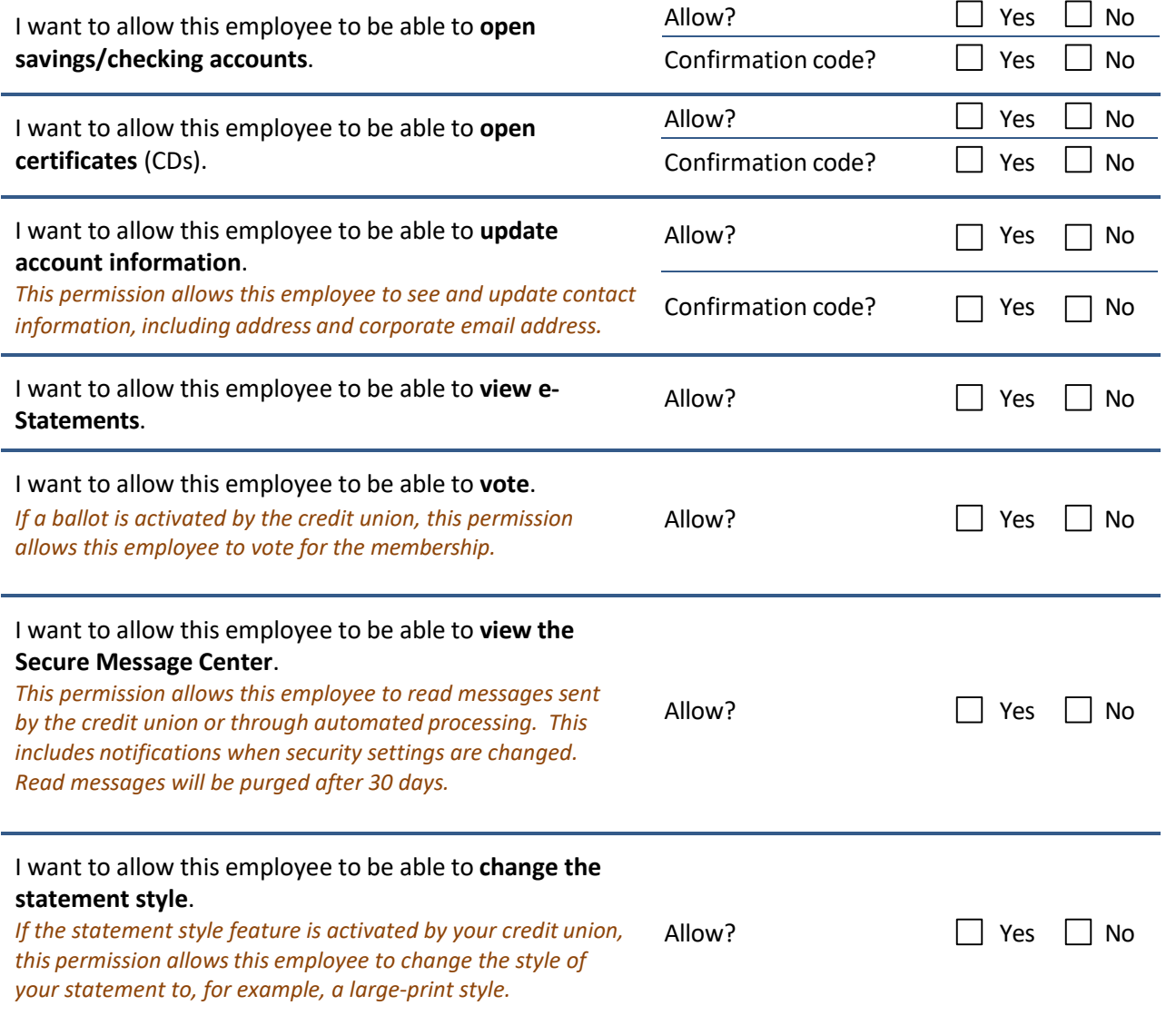

#### **Bill Pay Management**

*Use this section to configure if this employee can access the bill pay login. By default, everything is set to "No".*

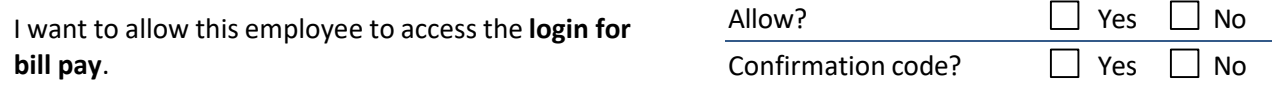

#### **Authorized Signature:**

**Date:**